## **Gebrauchsanweisung**

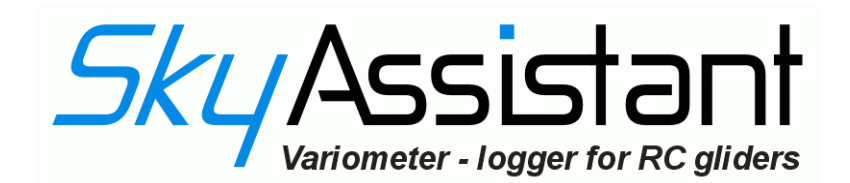

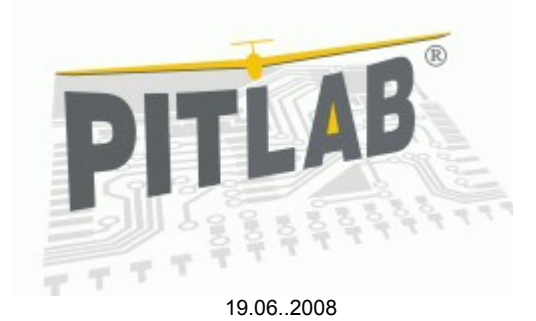

Alleiniger Vertrieb:

pp-rc Modellbau Weidenstieg 2 25337 Kölln-Reisiek Deutschland

Tel.: +49 (0) 4121 740486 Fax: +49 (0) 4121 750676 www-pp-rc.de

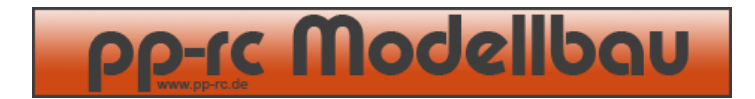

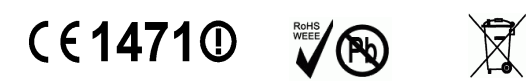

## Lieber Modellflieger,

herzlichen Glückwunsch zum Kauf unseres Variometer-Logger-Telemetriesystems. Das Gerät wurde entwickelt, um den Thermikflug zu perfektionieren und mit vielen technischen Errungenschaften die Sicherheit und Effizienz Ihrer Modelle zu unterstützen. Dank des *SkyAssistant* sind Sie ständig über Steigen oder Sinken, aktuelle Höhe, Bordspannung, Temperatur und eventuelle Empfangsprobleme des PPM-Empfängers informiert. Ein Speicher mit enormer Kapazität erlaubt das mehrstündige Loggen von bis zu sieben Parametern. So können beispielsweise bei zwei Parametern wie Höhe und Spannung und einer Speicherrate 20 Werten pro Sekunde bis zu 12 Stunden und 32 Minuten aufgezeichnet werden. Gespeicherte Daten können dann bequem zu Hause auf einem PC oder direkt auf dem Flugplatz per Laptop eingelesen und analysiert werden. Das Gerät lässt sich über die sehr offen gehaltene Software umfangreich programmieren. Auch die Sprache lässt sich problemlos umstellen. Alle Upgrades können kostenlos über Internet selbst durchgeführt werden.

Die Bedienungsanleitung soll die ersten Schritte mit dem *SkyAssistant* erleichtern. Eine genauere Beschreibung der Funktionen ist als Hilfe bei der Software zu finden.

#### Variometer

Es ist der Hauptfunktionsblock des Geräts. Ein Tonsignal analog zur Flughöhen-Änderung signalisiert, ob und wie schnell das Modell sinkt oder steigt. Das Steigen wird durch Pieptöne angezeigt. Je höher der Ton und kürzer die Tondauer, desto schneller steigt das Modell. Entsprechend signalisiert ein Dauerton das Sinken – je tiefer der Ton, desto schneller sinkt das Modell.

#### Höhenmeter

Das Höhenmeter funktioniert nach dem Prinzip der Luftdruckdifferenzen. Der aktuelle Luftdruck wird während der Initialisierung (nach dem Einschalten) des Variometers gemessen und als 0 Meter Höhe gespeichert. Dank der Druckunterschiede im Flug kann die aktuelle Flughöhe errechnet und dem Piloten per Sprachausgabe mitgeteilt werden. Die aktuelle Höhe lässt sich periodisch ansagen oder per Schalter am Sender abfragen. Die Zeitintervalle der Ansage können über die Software frei programmiert werden. Auch eine automatische Ansage (zum Beispiel je 50 Meter) ist möglich.

Eine Option der Höhenmessung erlaubt das Halten der vorher angegebenen Höhe. Diese Funktion wird unter anderem gerne für Fotoaufnahmen aus einem Helikopter genutzt. Eine Abweichung der angegeben Höhe nach oben oder unten wird mit dem Variosignal angezeigt.

### Die Spannungsüberwachung

Der *SkyAssistant* erlaubt eine ständige Überwachung der Spannungsversorgung im Modell. Es ist nicht nur Möglich die Spannung eines vier- oder fünfzelligen Ni-Akkus zu überwachen, sondern auch bei einer Stromversorgung etwa über das BEC (oder Spannungswandler) bis zu acht Ni-Zellen oder bis zu 3s-Li-Zellen anzuschließen. In letzterem Fall wird die Spannungsversorgung (+) direkt aus dem Akkupack genommen und an den Empfänger nur das Signalkabel angeschlossen. Das ergibt eine noch nie da gewesene Betriebssicherheit der Modelle, die über eine höhere Spannungsversorgung verfügen. Die aktuelle Spannung wird automatisch bei einem Abfall um 0,1 V angesagt. Eine Alarmgrenze (beispielsweise 4,3 V bei vier Ni-Zellen) ist frei programmierbar. Auch eine Spannungsabfrage oder periodisch programmierten Ansage ist möglich. Eine Abfrage über den Senderschalter ist ebenso möglich.

#### Temperaturüberwachung

Die Temperaturüberwachung kann die Antriebs- oder Akkutemperatur überwachen. Auch eine Lufttemperaturüberwachung ist möglich. Es empfehlt sich den Temperaturfühler so zu montieren, dass ein guter mechanischer Kontakt mit dem z.B. gemessenen Akkupack oder Motor gewährleistet ist. Die Temperatur kann wie die Spannung bei Überschreitung des eingestellten Werts (beispielsweise je 1 °C) oder periodisch abgefragt werden. Eine Abfrage über den Senderschalter ist ebenso möglich.

- 3 -

Der *SkyAssistant* sendet die akustischen Signale über einen internen Sender an den Piloten. Es ist ein Sender, der je nach Einstellung im LPD- (433 MHz) oder PMR-Band (446 MHz) agiert. Es stehen 32 Kanäle im LPD-Band und acht Kanäle im PMR-Band zur Verfügung. Achtung: Die Kanäle lassen sich nur während des Initialisierungsvorgangs (gleich nach dem einschalten) umstellen. Wenn die Kanäle während des Betriebs umgestellt werden, ist eine Änderung erst nach dem erneuten Einschalten aktiv. Die Kanäle werden mit den DIP-Schaltern eingestellt. Ab Werk ist der Kanal 6 (433.2200000 MHz) eingestellt. Als Empfänger dienen handelsübliche PMR/LPD-Funkgeräte. Bitte verwenden Sie nur qualitativ hochwertige Geräte, die eine entsprechende Empfindlichkeit und Selektivität der Empfangsteile haben. Bei den minderwertigen Geräten ist mit Störungen und verminderter Reichweite zu rechnen.

### PPM-Signal

Eine PPM-Signalkontrolle überwacht die Qualität des Signals. So können die Empfangsprobleme erkannt und das Modell unter Umständen rechtzeitig umgekehrt werden, um die Distanz zum Modell zu reduzieren. Die Funktion hilft uns auch die Konfiguration der Empfänger (Lage, Antennenverlegung) im Modell zu optimieren. Überschreitung der eingestellten Fehlermengen (Werkseinstellung = fünf) führt zum Aussenden der Alarmsignals. Das Alarmsignal kann auch nach eigenen Bedürfnissen konfiguriert werden.

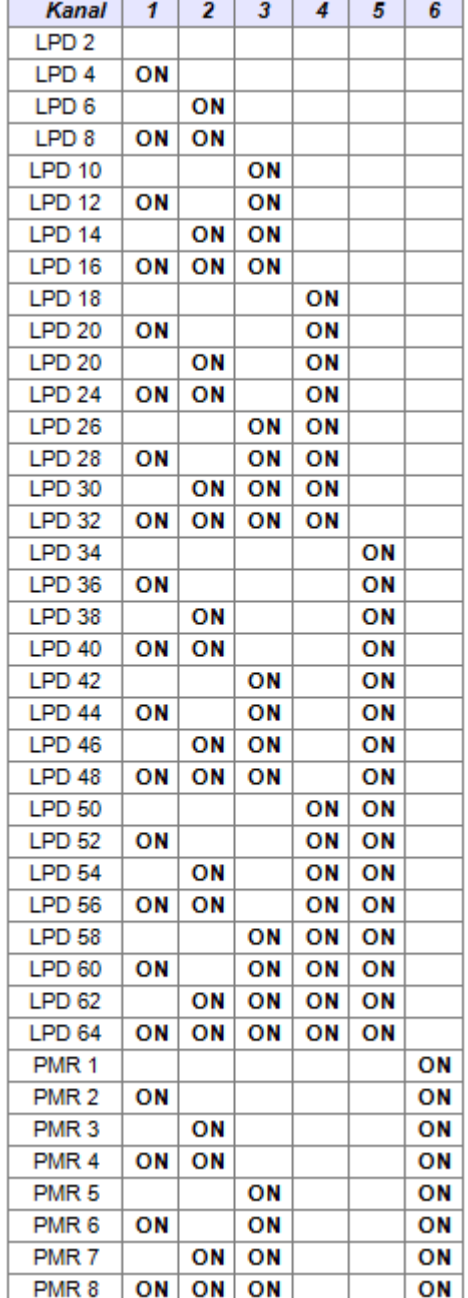

#### Logger

Der *SkyAssistant* ist mit einem Logger ausgestattet. Der Logger speichert zyklisch die gemessenen Parameter in einem Speicher. Die dort abgelegten Daten bleiben auch nach Trennen des Geräts vom Strom erhalten. Die Konfiguration des Loggers können in der PC-Software an die eigenen

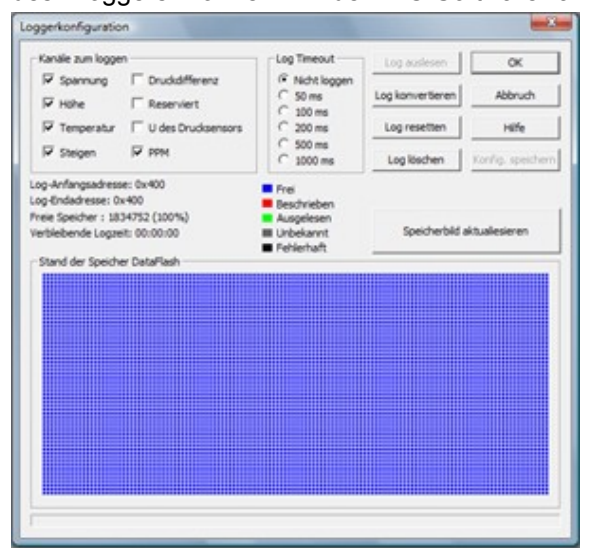

Bedürfnisse angepasst werden.

Es können folgende Parameter gespeichert werden: Spannung, Höhe, Temperatur, Steigen/Sinken, PPM (Empfangsstörungen), Spannung am Drucksensor und Druckdifferenz. Es kann auch der Zeitabstand (ab 50 ms = 20 Daten pro Sekunde) eingestellt werden. Nach den Flügen können die Daten aus dem Variometer eingelesen und im PC gespeichert werden (Konfiguration > Logger und "Log auslesen" drücken. Die Daten werden in einer Binärdatei mit der Endung ".log" gespeichert. Nach der Konvertierung in die ".vgd"-Datei [im selben Fenster "Log konvertieren" drücken] können die Daten in der Software grafisch dargestellt werden (Datei > Öffnen…).

## Konfiguration der Parameter im Offline-Modus

Um die Parameter auf dem Flugplatz oder einfach ohne PC umzustellen, wurde der *SkyAssistant* mit einer Einstellprozedur für die wichtigsten Parameter über den Sender versehen. Um die Einstellungen vorzunehmen, muss das Variometer an einem Empfängerkanal angeschlossen sein. Eine Änderung des Signals um + oder – 50 % (oder mehr) bewirkt eine Änderung der Parameter. Das Vorgehen ist unten als Grafik dargestellt. Der Eingang ins Einstellmenü ist gleich nach dem Einschalten möglich. Keine innerhalb von 4 bis 8 Sekunden vorgenommene Änderung bestätigt die dort eingestellten Parameter und bewirkt den Übergang ins nächste Menü.

## Variometer anschließen

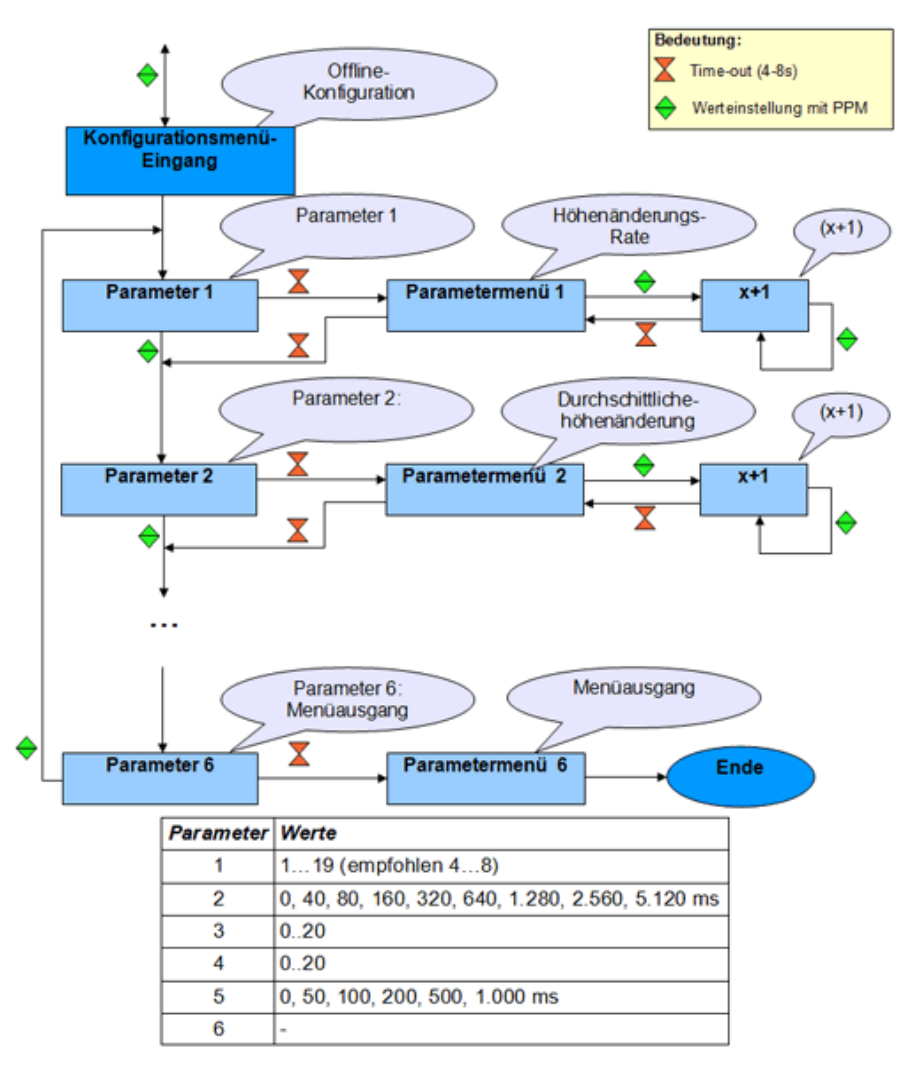

Der *SkyAssistant* soll an einen freien Kanal des Empfängers angeschlossen werden. Am besten ist, wenn ein Schalter oder Schieber an dem Kanal vorhanden ist, um eine manuelle Abfrage oder die Programmierung zu ermöglichen. Es ist auch ein Betrieb am gleichen Kanal (mit V-Kabel) wie beispielsweise von der Schleppkupplung möglich. Falls im Modell die Stromversorgung über BEC oder Spannungswandler realisiert wurde, kann + (rot oder orange) direkt aus dem Akkupack mittels entsprechendem Adapterkabel entnommen werden, - (schwarz oder braun) und das Signal (weiß oder gelb) wird dann am Empfänger angeschlossen. So haben wir eine direkte Spannungskontrolle und können ein eventuelles Problem schneller erkennen. Es ist aber auch möglich, den *SkyAssistant* direkt aus einer Spannungsquelle (kleiner Akkupack) mit 3,5 bis 13 V mit Strom zu versorgen. Dann aber haben wir keine Informationen über die Stromversorgung oder PPM-Störungen im Modell. Während der Konfiguration am PC wird das Variometer per USB-Anschluss mit der Spannung versorgt. Es schadet auch nicht, wenn USB und gleichzeitig die Spannungsversorgung vom Empfänger angeschlossen sind. Bei Anschluss an USB zeigt die Spannungsmessung im Variometer eine etwas geringere Spannung an als sie tatsächlich ist, weil die Spannungsmessung immer an der Stromversorgung über den Empfängereingang durchgeführt wird. Der *SkyAssistant* ist für einen Anschluss einer TEK-Düse (Total-Energie-Kompensation) vorbereitet. Ein TEK-Set befindet sich in Vorbereitung.

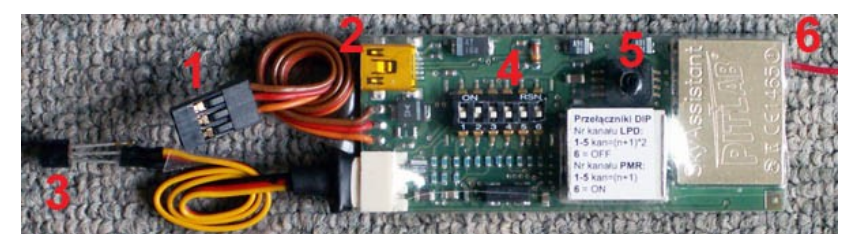

- 1. Anschluss an Empfänger
- 2. Buchse Mini-USB<br>3. Temperaturfühler
- **Temperaturfühler**
- 4. DIP-Schalter
- 5. Drucksensor -
- Schlauchanschluss für TEK 6. Antenne
- 

## Erste Inbetriebnahme

- 5 -

Vor dem ersten Einschalten (Anschließen) sollte man sich vergewissern, ob der PMR/LPD-Empfänger auf denselben Kanal (Frequenz) eingestellt ist wie der *SkyAssistant*. Ab Werk ist der Kanal 6 (433.2200000 MHz) eingestellt. Nach dem Einschalten meldet sich der *SkyAssistant* mit dem Kommunikat über die Initialisierung. Diese dauert ca. 28 Sekunden, es

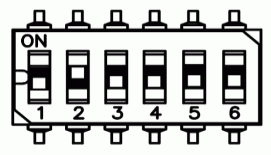

werden die Nullhöhe eingelesen und die Messsysteme eingestellt. Während der Initialisierung werden kurze Pieptöne generiert und zum Schluss kommt die Meldung "Initialisierungs-Ende". Das Gerät ist dann einsatzbereit.

## Installation im Modell

Die allgemeinen Installationsregeln sind identisch mit denen, die für die Empfängermontage gelten. Es wird empfohlen

- o den *SkyAssistant* möglichst weit von anderen elektrischen oder elektronischen Bauteilen (insbesondere Steller oder Spannungswandler) zu platzieren,
- o die Antenne möglichst gerade und so weit wie möglich von dem Empfänger und sonstigen elektrisch leitenden Teilen (Kabel, Schubstangen) zu verlegen (am besten die Antenne aus dem Rumpf herauszuführen, vor allem bei CFK-Rümpfen),
- o den Einbau vor Vibrationen zu schützen und
- o unbedingt nach dem Einbau einen Reichweitentest durchzuführen.

### **Softwareinstallation**

Als erstes wird der USB-Treiber installiert. Bitte von der beigefügten CD-ROM (Ordner: USB DRIVER) die Datei **cdm\_setup.exe** ausführen. Als nächstes den Inhalt des "PROGRAM"-Verzeichnisses in ein dafür erstelltes Verzeichnis auf dem PC kopieren. Die Software wird durch Ausführen der **vario.exe**-Datei gestartet. Die Software kann unter Windows 2000, Windows XP und Windows Vista benutzt werden. Jetzt kann man den *SkyAssistant* über USB-Kabel anschließen, um die Konfiguration den eigenen Bedürfnissen anzupassen. Auf der CD-ROM befindet sich die während der Herstellung aktuelle Version. Aktuelle Versionen stehen unter [www.pp-rc.de](http://www.pp-rc.de/) zur Verfügung.

#### Verwendung

Der von Ihnen erworbene *SkyAssistant* ist für die Verwendung in Deutschland, Frankreich, Österreich und den Niederlanden ausgelegt. Betreiber in anderen Ländern müssen bei abweichenden Bestimmungen sicherstellen, dass der Einsatz den dort gültigen Bestimmungen entspricht.

## Technische Daten

Empfindlichkeit: ca. 5 cm/s Auflösung Höhenmeter: Messung 0,1 m / Anzeige 1,0 m Höhenbereich: 3.000 m Temperaturmessbereich: -20/+100 °C Abmessungen: 70 x 26 x 13 mm Gewicht: ca. 20 g Spannungsversorgung: 3,5 – 13 V Stromaufnahme bei 4,8 V: 50 mA

Hersteller:

- 6 -

Pit Lab, Piotr Laskowski ul. Jana Olbrachta 58a/164 01-111 Warszawa Polen

Vertrieb, Service und Informationen:

pp-rc Modellbau Weidenstieg 2 25337 Kölln-Reisiek Germany

Tel.: +49 (0) 4121 740486 Fax: +49 (0) 4121 750676 [www.pp-rc.de](http://www.pp-rc.de/)

#### **Achtung: Die aktuelle E-Mail-Adresse finden Sie auf der Homepage.**

#### **Anhang**

#### **Tabelle mit den LPD-Kanälen und den zugeordneten Frequenzen**

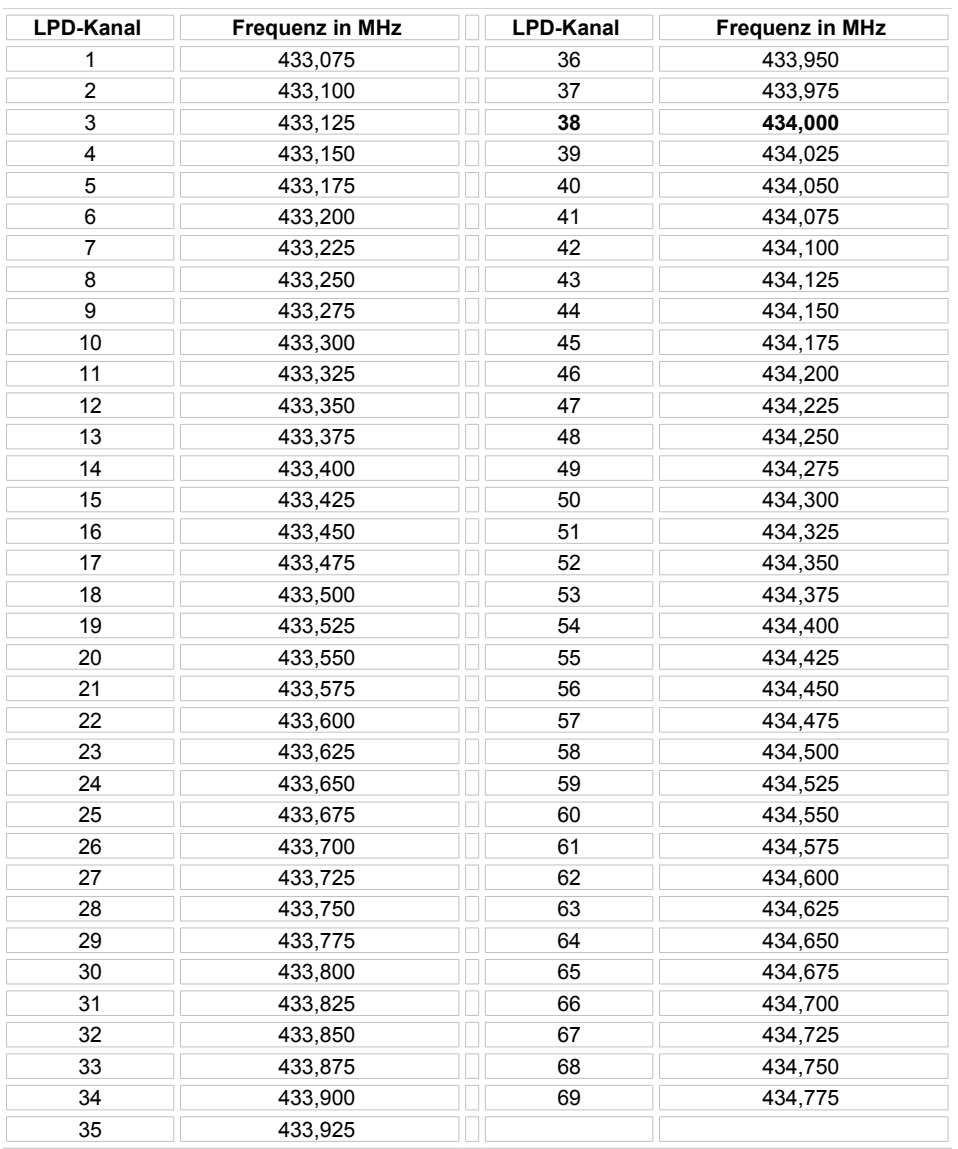

# Konformitätserklärung

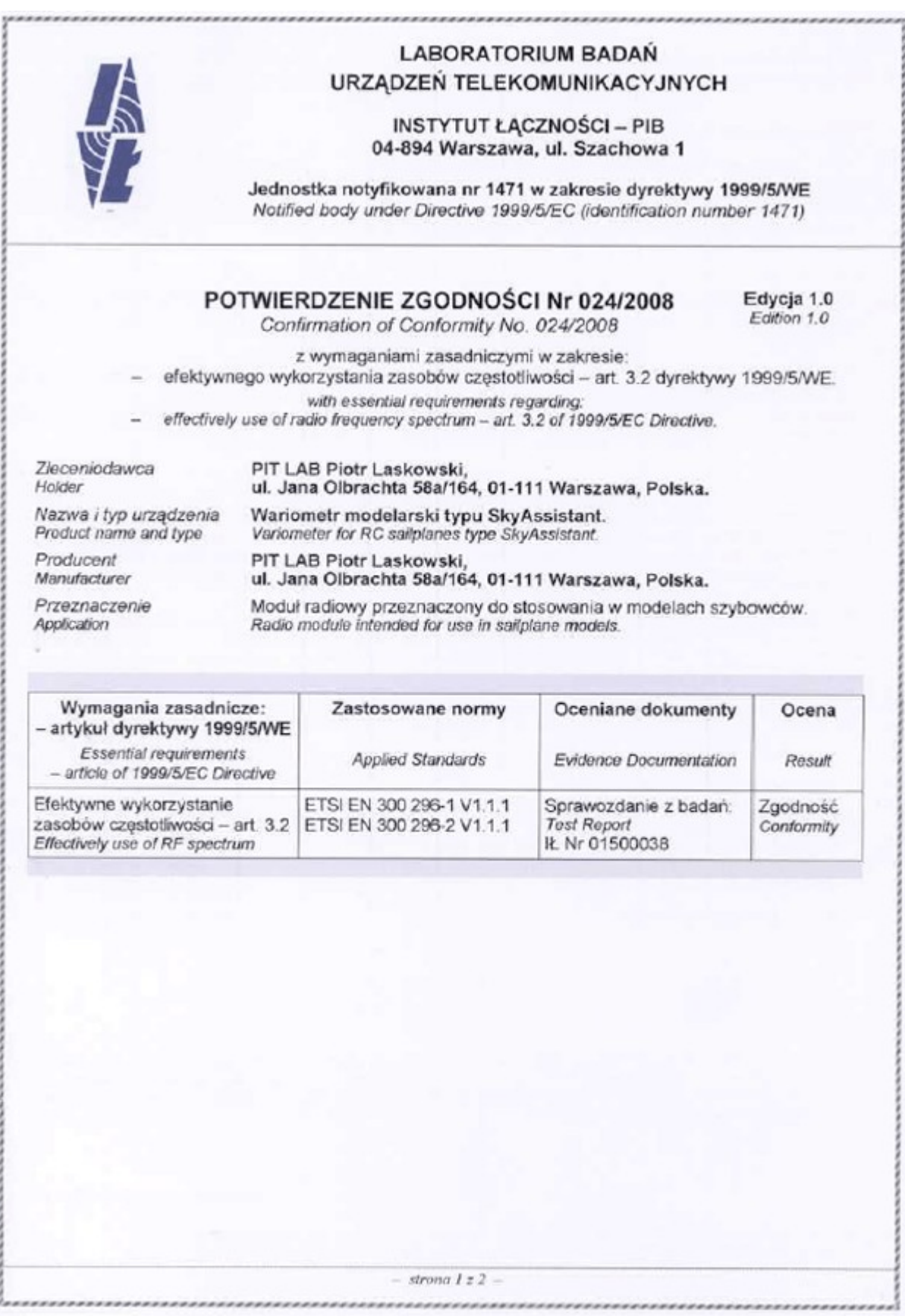

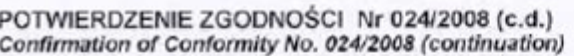

Podstawowe parametry (basic parameters):

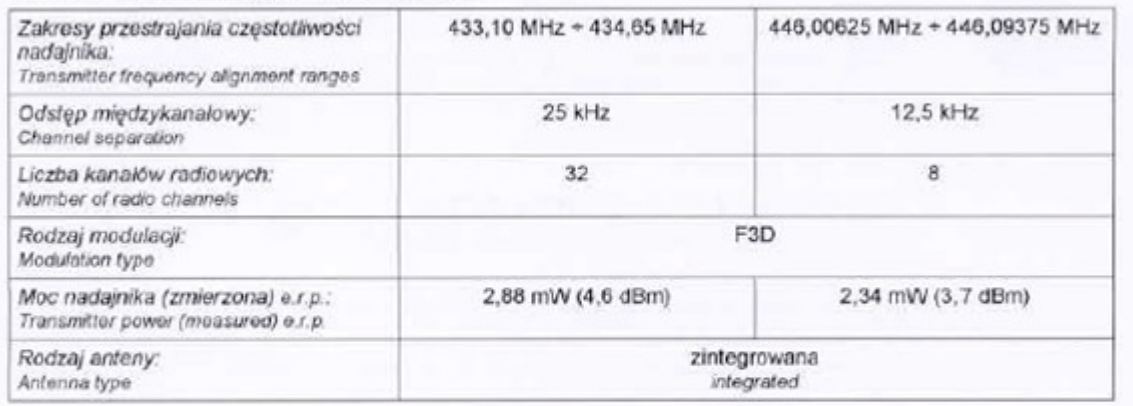

W związku z art. 153 ust. 1 ustawy Prawo Telekomunikacyjne z dn. 16 lipca 2004 r. (Dz. U. Nr 171 poz. 1800), na podstawie analizy dokumentacji (sprawozdanie z badań zgodności z normami zharmonizowanymi), potwierdza się zgodność danych technicznych i parametrów wariometru modelarskiego typu SkyAssistant z wymaganiami z modelarskiego typu Skykssistant z wymaganiami zasadniczymi dotyczącymi erektywnego wykorzystania<br>zasobów częstotliwości – art. 3.2 dyrektywy 1999/5/WE, ustalonymi na podstawie norm ETSI<br>EN 300 296-1 V1.1.1 i ETSI EN 300 29

With respect to chapter 153, item 1, of the Telecommunications Act of Poland (Dz, U. 2004. Nr 171 poz. 1800) and tests results performed according to ETSI EN 300 296-1 V1.1.1 and ETSI EN 300 296-2 V1.1.1 standards, it is declared that variometer for RC sailplanes type SkyAssistant complies with essential requirements in accordance with Articles 3.2 of the Directive 1999/5/EC.

Odpowiedzialny za przegląd i walidację dokumentów

mgr inż. Aleksander Orłowski

Dyrektor Instytutu Łączności

mgr inż. Zbigniew Kądzielski

Uwaga. Usługa świadczona przez Jednostkę Notyfikowaną dotyczy oceny zgodności danych technicznych, w tym wyników badań, zawartych w dokumentacji przedstawionej przez Zieceniodawcę z wymaganiami zasadniczymi określonymi w art. 3 dyrektywy 1999/5/EC. Usługa ta nie obejmuje walidacji samych danych, za których wiarygodność Jednostka Notyfikowana nie bierze odpowiedzialności.

Warszawa, dnia 7.04.2008 r.

Biuro Obsługi Klienta: tel.+48 22 5128 157; faks 48 22 5128 435; e-mail: lab\_bad@itl.waw.pl Sprawozdanie z badań znajduje się w Instytucie Łączności - PIB w Warszawie nr akt: BOK-018/2008.

strona 2 z 2